# How to use e-Services on VGU Library system

Please follow the steps and instruction below to Log in with your VGU Single Sign In account to use the e-Services as:

- Checking borrowing history (due date)
- Hold
- ILL (Interlibrary loan)

Renew \*

- **Charges** for the overdue materials

Step 1: Access to Library website: <u>https://library.vgu.edu.vn/</u> Step 2: Click on "Login" button (on the search box)

| Vietnamese - German University         | ۵ | ABOUT US | FACILITIES | REGULATIONS | FAQS   | CONTACT HELP                                                                                                    |
|----------------------------------------|---|----------|------------|-------------|--------|----------------------------------------------------------------------------------------------------|
| <ul> <li>         Everything</li></ul> |   |          |            |             | Machin | Sector and a sector and a secto |

## Or: Click on "Sign in" when completing a search

| Vietnamese - German University<br>Vietnamese - German University Library | Q<br>Library Links V<br>Sign In                                                                                                    |
|--------------------------------------------------------------------------|----------------------------------------------------------------------------------------------------|
|                                                                          |                                                                                                    |
|                                                                          | ★ <u>My Items (0)</u>                                                                                                    |
| Current Search                                                           | 272.245 results in Vietnamese German University      Engineering design : a systematic approach     by G Pahl, Ken Wallace (Professor),, Lucienne T M Blessing     Print Book 2007   Explore all editions & formats     "Engineering Design (3rd edition) describes a systematic approach to engineering design. The authors argue that such an     approach, applied flexibly and adapted to a particular task, is e Read More     Held by Vietnamese German University             ✓ Available VGU Central Library / Mechanical Engineering -1 day         620.0042 En334 |

## Step 3: Sign in with your VGU Single Sign In account:

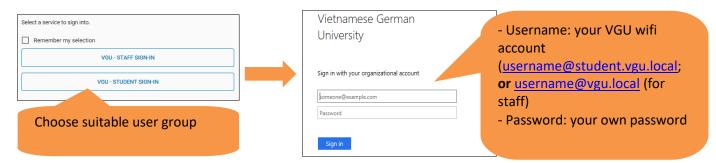

#### Step 4: Select "My Account" from the drop-down menu

|                                                                         | Librar  | y Links 👻 🛛 John 👻                                 |
|-------------------------------------------------------------------------|---------|----------------------------------------------------|
| Vietnamese - German University<br>Vietnamese - German University Ebrary | Saved S | My Account<br>Import My Lists                      |
| Search Vietnamese German University and beyond.                         |         | My Personal Lists<br>My Saved Searches<br>Sign Out |
|                                                                         |         | Q                                                  |
|                                                                         |         | Advanced Search                                    |

| LIDIALY A    | ccount                                              |                      |                       |                                        |
|--------------|-----------------------------------------------------|----------------------|-----------------------|----------------------------------------|
| Contact Info | ormation <u>View</u>                                |                      |                       | Change Password                        |
|              | 1 Checkouts   0 Overdue - \$0.00                    | 1 Holds              | 3 <u>5 Cha</u>        | rges   <mark>\$27.50</mark><br>Charges |
| Sort by:     | No permanent waves :<br>recasting histories of U.S. | Item is due tomorrow | 7/17/19<br>6:31:01 AM | \$0.00                                 |
|              | feminism<br>by Nancy A Hewitt                       |                      |                       |                                        |

From <u>My Library Account</u>, you can:

1. See the **DUE DATEs** of the borrowed books.

**2.** See **CHARGEs** if there are overdue books (*Fine: VND 5,000/overdue book/day*). You need to see the library staff to pay for the charges if any.

**3. RENEW** the borrowed books (default time: **one week** - as stated in the Library Regulations).

If you would like to renew the books for more times, please email to the Library (library.vgu.edu.vn) or directly see the library staff to consider the requested cases.

Click on "*Renew*" button when you want to renew the book for one week:

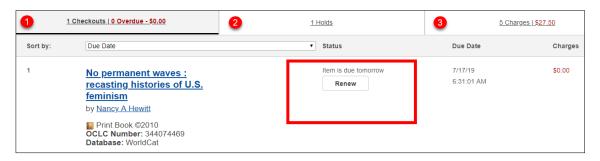

4. HOLD the book if all copies of a title are checked out (borrowed).

(The library staff will see the Hold queue and send you Notification when the book is ready for pickup).

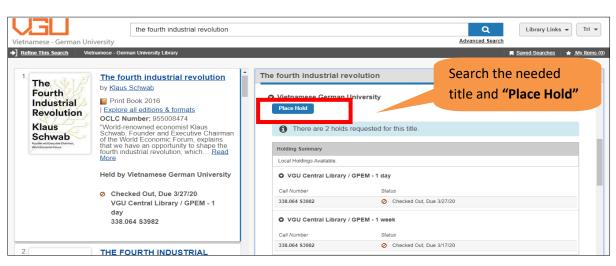

# ₩ How to make a hold:

Click on "Holds" tab to check the result (or **Remove/Edit** the hold):

| 2 Chec   | kouts   0 Overdue - VND0.00                                        | <u>1 Holds</u>                                | 1 Charges            | VND105,000.00      |
|----------|--------------------------------------------------------------------|-----------------------------------------------|----------------------|--------------------|
| Sort by: | Queue Position                                                     | ▼ Status                                      | Begin hold           | End hold           |
| 1        | <u>The fourth</u><br>industrial                                    | Queue Positions:<br>1 of 2                    | 3/12/20              | 3/13/20            |
|          | revolution<br>by <u>Klaus Schwab</u>                               | Requested Pick Up<br>Location:<br>VGU Library | Not needed:<br>From: | Not needed:<br>To: |
|          | Print Book 2016<br>OCLC Number:<br>955008474<br>Database: WorldCat | Remove                                        |                      |                    |

# 5. Use ILL (InterLibrary Loan) service

If you search the materials that do not belong to VGU, but by Libraries Worldwide, you can make a request to borrow the materials from other libraries.

(VGU Library will check the corporate and ILL library list to inform you whether the ILL is free of charge or fee-based service)

**We have to make an ILL request:** (*remember to sign in before making a request*)

- Search the item
- Filter the results (on the left column) by ticking on "Libraries Worldwide)
- Click on the needed title

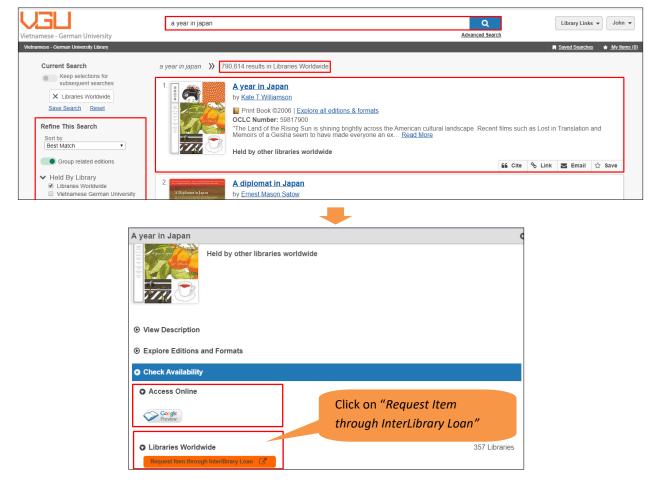

Fill in the form and click "Submit":

|                                            | I                           |                               |                      | Q             |
|--------------------------------------------|-----------------------------|-------------------------------|----------------------|---------------|
| amese - German University                  |                             |                               |                      | Advanced Sear |
| mese - German University Library           |                             |                               |                      |               |
|                                            |                             |                               |                      |               |
| About my request                           |                             |                               |                      |               |
| * Service Type:                            | * Needed before (yyyymmdd): | Amount Willing to Pay:(option | nal)                 |               |
| Book/Media - Loan 🔹                        | <b></b>                     |                               |                      |               |
|                                            |                             |                               |                      |               |
| Comments:(optional)                        |                             |                               |                      |               |
|                                            |                             |                               |                      |               |
|                                            |                             |                               |                      |               |
|                                            |                             |                               |                      |               |
|                                            |                             |                               |                      |               |
|                                            |                             |                               |                      |               |
|                                            |                             |                               |                      |               |
| Wv address and contact in                  | ormation                    |                               |                      |               |
| My address and contact in                  |                             |                               |                      |               |
| My address and contact in<br>* First Name: | ormation Last Na            | me:                           | Patron ID:(optional) |               |
|                                            |                             | me:                           | Patron ID:(optional) |               |
| * First Name:                              | * Last Na                   |                               | Patron ID:(optional) |               |
|                                            | * Last Na                   | me:<br>e:(optional)           | Patron ID:(optional) |               |
| * First Name:                              | * Last Na                   |                               | Patron ID:(optional) |               |

- Note: Base on "amount willing to pay", the library staff will choose a suitable library if it is a fee-based service.

Instructed by VGU Library